**VISUAL BASIC.NET 2010 بلغة 2 برجمة إعداد أ.حذيفة عبد الرمحن** 1 **احملاضرة الثانية اإلجراءات و الدوال Procedures and Functions الفائدة من استخدام اإلجراءات والدوال ميكن تلخيصها يف اآليت -:** .1 تقليل حجم الربانمج. .2 سهولة تطوير الربانمج يف املستقبل. .3 سهولة اكتشاف أخطاء الربانمج. .4 سهولة فهم الربانمج. **أوال: اإلجراءات Procedures تعريف اإلجراء** هوو انورانمج يتون يت ووع مو لتولوة مو التمليتوا أم اعمامورى ملوش اسوم ممو يرالو فيوش ورم املت ور مهوو ال ير و قيتوة ىميستدل ل طريو اهوش مو مرالواع ووود ملودا الوسواتط الو يسوتقبلها ميسوت دت لتلقون لاخوا أم مماجلوة أم لمورإ لخوراو أم ل وبط خصاتص ال اتنا . **طريقة إدراج اإلجراء** o خنتار م القاتتة Project اعمر Module Add . o مث م انفذع Item New Add خنتار اإليقووة Module . **الصيغة العامة لتعريف اإلجراء:** Sub procedureName(Arg1,arg2,….) تمليتا اإل راء Statements Procedure End Sub حيث procedureName هو اسم اإل راء .…2,arg1,Arg قاتتة مساتط اإل راء **الصيغة العامة الستدعاء اإلجراء: Call** procedureName(Arg1Value,arg2Value,….) حيث call كلتة مفتاحيش تست دت الستدلاء اإل راء راء اإل مساتط قيم Arg1Value,arg2Value,….

## **VISUAL BASIC.NET 2010 بلغة 2 برجمة**

## **مثال1 -:**

اكتب برنامج يقوم بإدخال عددين من خلال أداتي النصوص TextBox1 و TextBox2 ثم وضع إجراء يقوم بالعمليات الحسابية (الجمع والطرح والضرب والقسمة).

**مرحلة التصميم**

نختار الأدوات اللازمة لهذا البرنامج وهي:

TextBox1, TextBox2,Label1,Label2, Button1

ثم نحدد خصائص هذه الأدوات كما في الجدول التالي:

| Object name | Property    | New value             |
|-------------|-------------|-----------------------|
| Form1       | Name        | Form1                 |
|             | Text        | الإجراءات             |
|             | Righttoleft | yes                   |
| TextBox1    | Name        | TextBox1              |
|             | Text        |                       |
| TextBox2    | Name        | TextBox2              |
|             | Text        |                       |
| Label1      | Text        | ادخل العدد الأول      |
| Label1      | Text        | ادخل العدد الثاني     |
| Button1     | Name        | Button1               |
|             | Text        | نفذ العمليات الحسابية |

فنحصل على النافذة التالية في مرحلة التصميم:

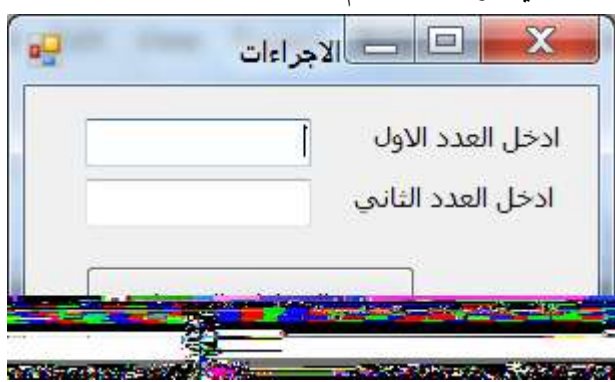

**إعداد أ.حذيفة عبد الرمحن** 2

## **VISUAL BASIC.NET 2010 بلغة 2 برجمة**

مرحلة البرمجة :

```
1. كود الإجراء
```

```
Module Module1
    Sub Arithmetic operators(ByVal a As Single, ByVal b As Single, ByVal
op As Char)
         Dim c As Single
        If op = "+" Then
             c = a + bElseIf op = "-" Then
             c = a - bElseIf op = "*" Then
             c = a * bElseIf op = " / " Thenc = a / b End If
         MsgBox(c)
     End Sub
End Module
                                                                  . كود زر الأمر \,Private Sub Button1_Click(ByVal sender As System.Object, ByVal e As
System.EventArgs) Handles Button1.Click
         Dim x, y As Single
         Dim x, y As Single
         Dim z As Char
        x = Integer.Parse(TextBox1.Text) y = Integer.Parse(TextBox2.Text)
        z = InputBox("Enter Operator(+,-,*,')")
        Call Arithmetic operators(x, y, z)
     End Sub
                                                                             مثال2 -:
اكتب برنامج يقوم بإدخال عناصر مصفوفة أحادية  ثم فرزها تصاعدياً  وتنازلياً علماً بان عملية إدخال العناصر تتم من خلال
                                                                            إجراء .
                                                                         مرحلة التصتيم :
  ListBox1, ListBox2, ListBox3,Label1, Label2, Label3,Button1 التالية اتنا ال أضف
```
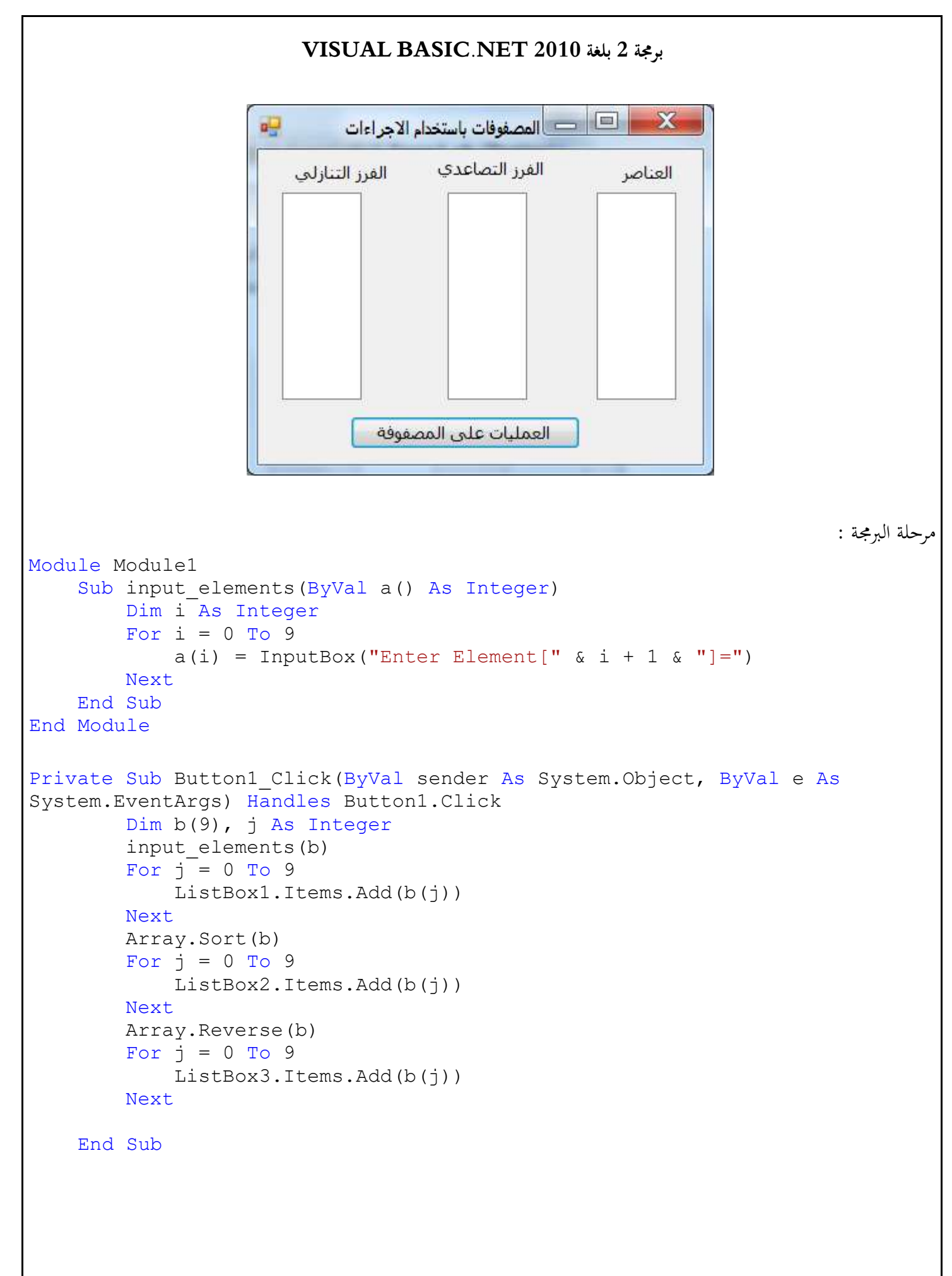

## **VISUAL BASIC.NET 2010 بلغة 2 برجمة**

**اثنيا: الدوال Functions**

**إعداد أ.حذيفة عبد الرمحن** 5 **تعريف الدالة**  هي أيضا برنامج جزئي يتكون من مجموعة من التعليمات أو الأوامر، ولها اسم معين يراعي فيه شروط المتغير ولكنها ترجع قيمة وهذا هو الفارق الأساسي بين الدالة والإجراء ، وتستدعي عن طريق اسمها مع مراعاة نوع وعدد الوسائط التي تستقبلها وتستخدم عادة لمعالجة نص أو إدخال أو احتساب قيمة رقمية ، ونكتب الدالة بنفس مكان كتابة الإجراء أي بالوحدة النمطية Module ماحظة -: الدالة التي تعرف بمذه الطريفة تعرف بالدالة المعرفة من قبل المستخدم (User Defined Function(UDF علماً بان هناك نوع اخر من الدوال يعرف بالدوال الجاهزة أو المبنية في اللغة مثل االة التحويل م وص لىل رقم ()Parse االة التحويل م رقم لىل وص ToString الدما الرايضية  $\mathbf{Math.Pow}()$  دالة الرفع لقوى  $\blacksquare$ ■ دالة إيجاد القيمة المطلقة ()Math.Abs...).  $\blacksquare$ **الصيغة العامة لتعريف الدالة:** Function FunctionName(Arg1,arg2,….) تمليتا الدالة Statements Function القيتة الرا مة م الدالة Value Return End Sub حيث FunctionName هو اسم الدالة قائمة وسائط الدالة  $\mathrm{Arg}1,\mathrm{arg}2,\dots$  . **الصيغة العامة الستدعاء الدالة:** FunctionName (Arg1Value,arg2Value,….) حيث قيم وسائط الدالة  ${\rm Arg1Value}, {\rm arg2Value}, \ldots$ **مثال1 -:**

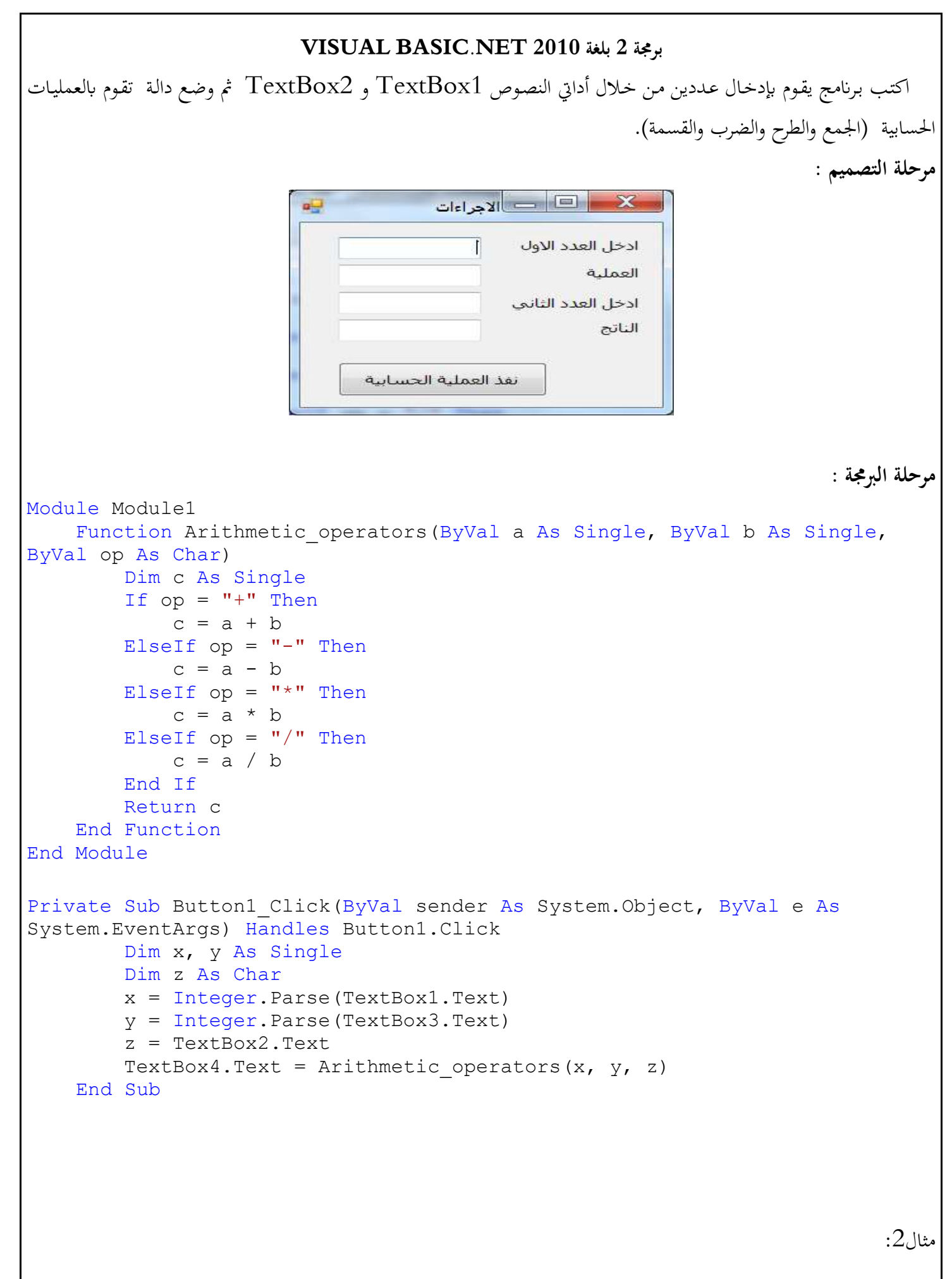

**إعداد أ.حذيفة عبد الرمحن** 6

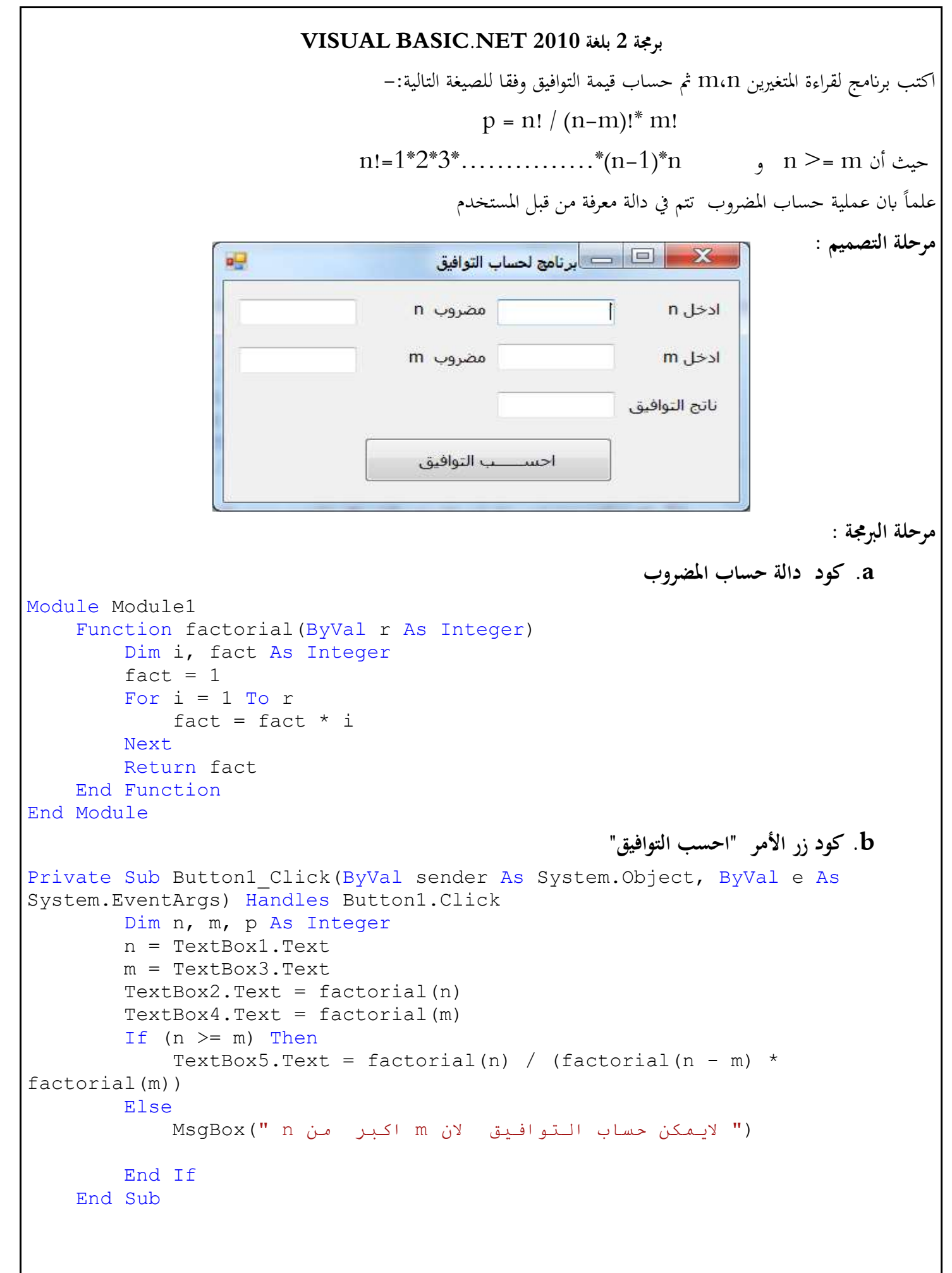